# **Hurtigguide ClearReader Feature Pack**

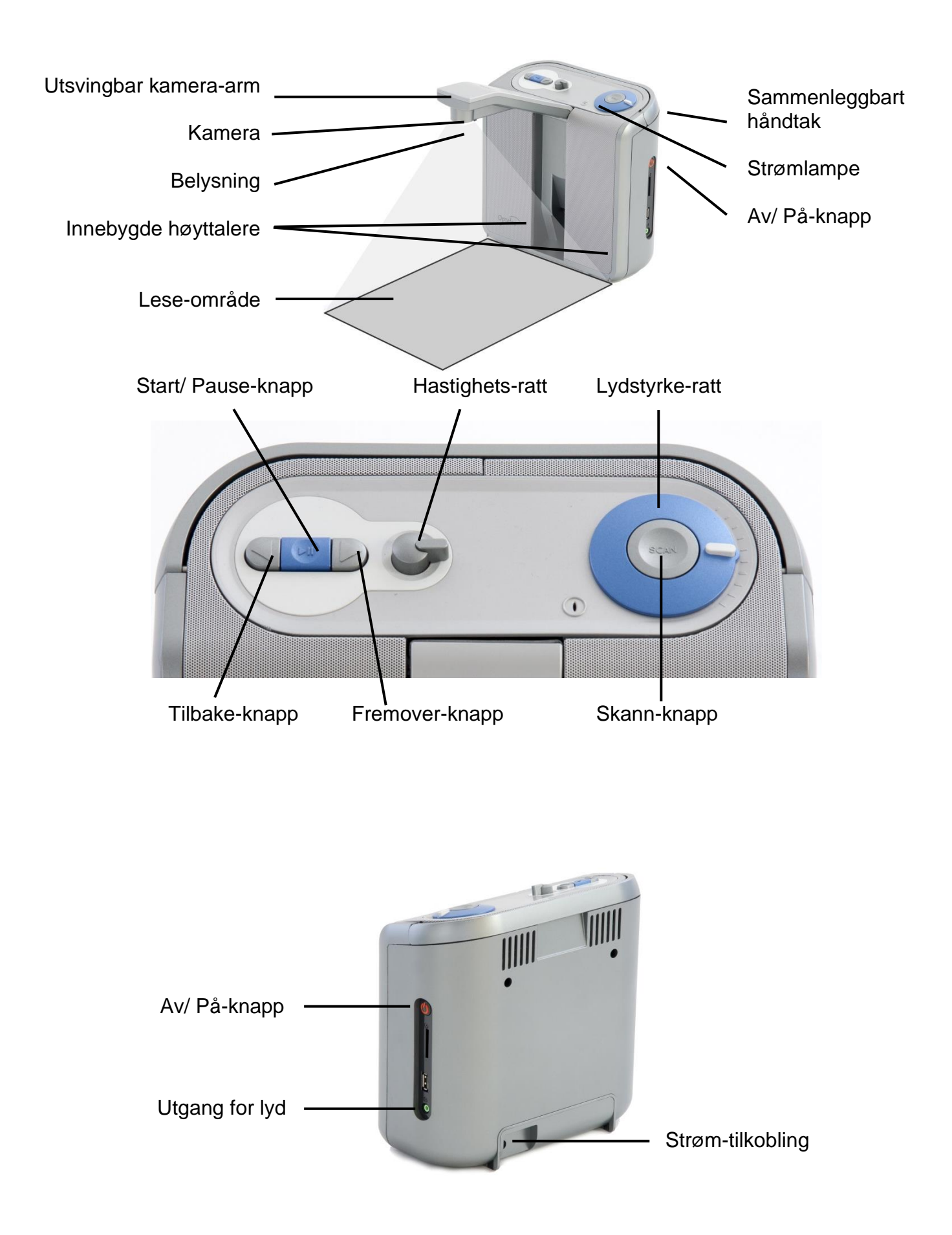

## **3.1. Bruke ClearReader+ første gang.**

Dersom maskinen din er en Basic-variant, må du før bruk koble strømforsyningen til i lesemaskinen og i en stikkontakt.

Dersom maskinen din ikke er en Basic-variant og har innebygd batteri, bør dette lades før bruk. Koble til strømforsyningen og la batteriet lades i 3 timer.

#### **3.2. Åpne kamera-armen.**

Når du skal slå ut kamera-armen, må du først finne det perforerte feltet nederst på armen. Trykk forsiktig i dette feltet til du hører et klikk, armen vil svinge ut og oppover. Når du siden vil slå armen inn igjen, trykker du armen nedover og inn mot selve lesemaskinen igjen til du hører et nytt klikk og armen låses fast.

#### **3.3. Plassere arket i riktig posisjon.**

Kameraet på Optelec ClearReader+ klarer å ta bilde av et ark i A4-størrelse plassert med den smaleste enden mot lesemaskinen. Arket du vil ha opplest plasseres foran ClearReader+ ved å bruke de to merkene nederst til høyre og venstre på maskinens forside som referansepunkter. Om du plasserer arket med bunnen eller toppen mot maskinen, vil ikke påvirke tekstgjenkjenningen.

#### **3.4. Slå på ClearReader+.**

Når du vil slå på ClearReader+, trykker du på den runde Av/ På-knappen på maskinens høyre side. Hele oppstartsprosessen vil ta omtrent 40 sekunder, strømlampen blir først tent, en rekke lydsignaler høres mens oppstarten pågår og disse etterfølges til slutt av det lett gjenkjennelige lydsignalet for at ClearReader+ er på og klar til bruk.

### **3.5. Lese opp tekst.**

Trykk på Skann-knappen for å ta bilde av arket du har plassert under kameraet og få lest opp innholdet. Noen sekunder etter at du har trykket på Skann-knappen, vil du høre den karakteristiske lyden fra kameralukkeren og den gjenkjente teksten vil nå bli lest opp etter nok noen sekunder.

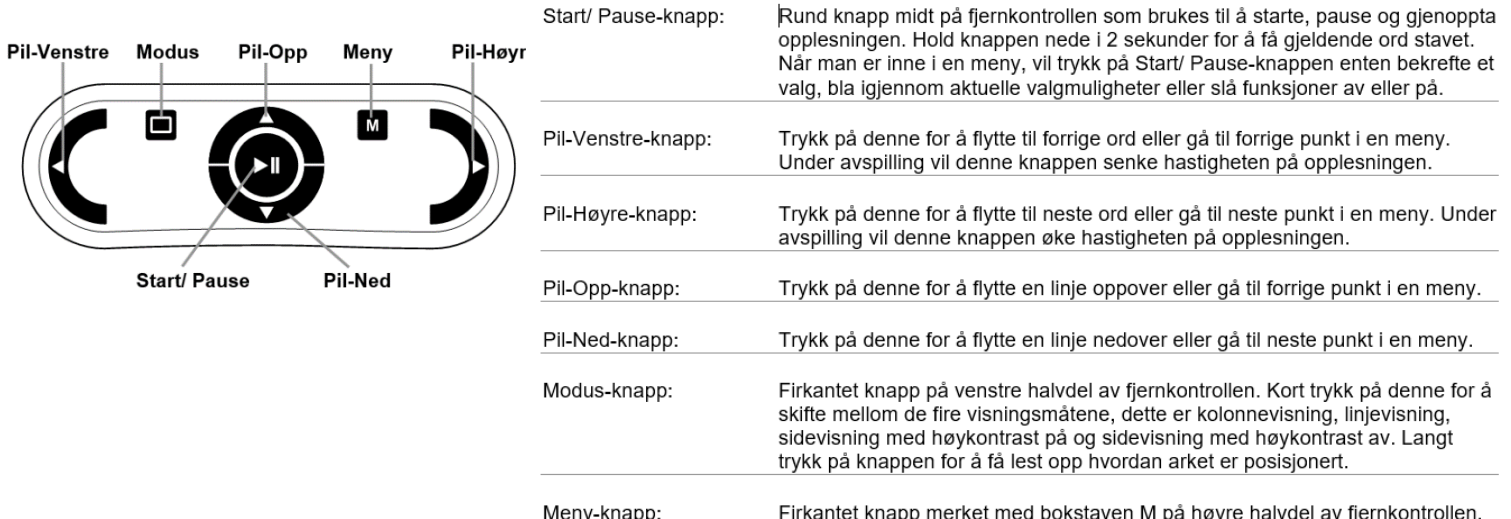

Trykk på denne for å åpne eller lukke menyen.

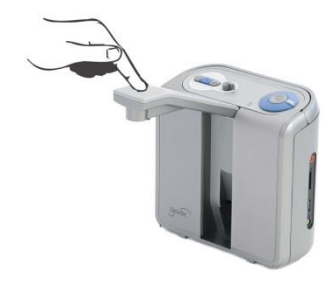

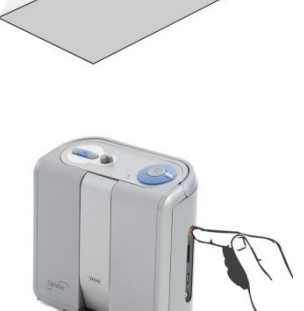

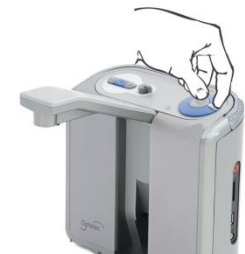

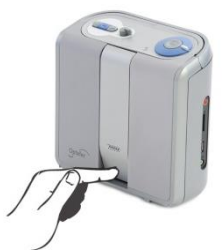

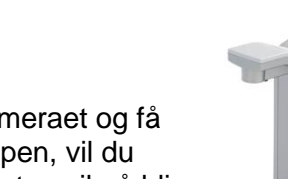